# itucsdb1507 Documentation

Release 1.0

itucsdb1507

#### Contents

| 1 | User Guide         | 3  |
|---|--------------------|----|
| 2 | Developer Guide    | 33 |
| 3 | Installation Guide | 71 |

#### Team ITUCSDB1507

#### Members

- Alparslan Tozan
- İlay Köksal
- Kubilay Karpat
- Seda Yıldırım
- Sefa Eren Şahin

We designed a database to hold all the information that we need to know about American Football. Our database contains Player & Team & Coach informations. Leagues, Matches and much more! This web application allows users to change existing informations, add new data and see existing tables and statistics. You can see all tables from navigation bar above and start to explore our database and application.

Contents:

Contents 1

2 Contents

#### **User Guide**

Our application works as a main website for American Football. Here, users can find various information about the said sport. Users can add, view and edit all the data as they wish. The representation of the site map can be found below.

The site opens up to the welcome page, with the names of the contributors. From here, users can navigate to different pages via the navbar. The navigation bar is alphabetically ordered to ease the user experience.

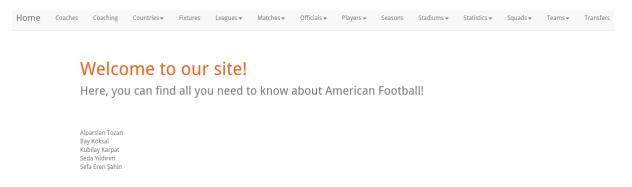

Fig. 1.1: Figure: The welcome page

The site contains various information about American Football, and this user guide further explains the site as it helps the users navigate seamlessly.

The user guides for the parts implemented by said team members can be found below.

### 1.1 Parts Implemented by Alparsian Tozan

Basic operations of there entities which are Officials, Matches and Transfers can be performed within user interface. All these operations could be reached from related main menu item's dropdown menu.

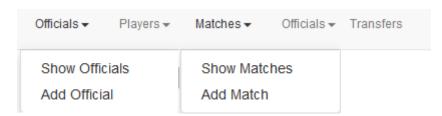

Fig. 1.2: Navbars of Officials, Matches and Transfers

#### 1.1.1 Officials

Officials table is a core table, its only entries are name and age of the official.

#### **Showing Officials**

Officials can be listed by selecting "Show Officials" from dropdown menu.

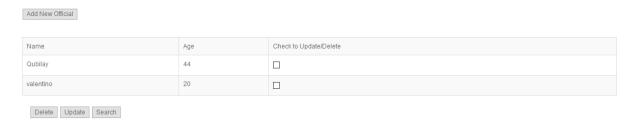

Fig. 1.3: List of officials

#### **Adding Official**

Players can be added by selecting "Add Official" from dropdown menu or clicking "Add New Official" button from Show Officials page.

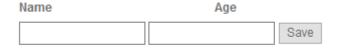

Fig. 1.4: Official addition can be completed by clicking Save button after filling required fields.

All required fields must be filled otherwise there will occur an error message.

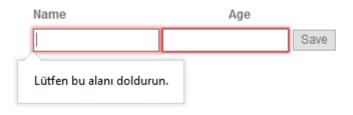

Fig. 1.5: Official addition error message

#### **Updating and Deleting**

At the "Show Officials" page after checking one of the check boxes user can select update/delete operations.

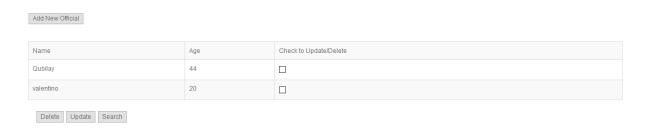

Fig. 1.6: List of officials

If delete button is clicked, selected official will be deleted and user will be redirected to "Show Officials" page again. If update operation is selected, user will be redirected to Update page, which looks similar to Add page.

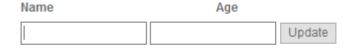

Fig. 1.7: Update page

After making the desired changes, clicking Update button will update the official.

#### Searching

Users can search officials either by official name or by official age or by both by using the search form in the Players page.

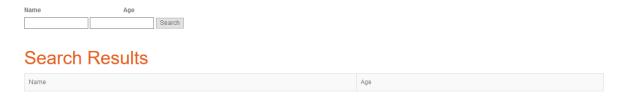

Fig. 1.8: Search Page

#### 1.1.2 Matches

Matches table is an entity that is connected to many other tables. It has connections with tables Teams, Seasons and Officials. Also it has its own feature result.

#### **Showing Matches**

Matches can be listed by selecting "Show Matches" from dropdown menu.

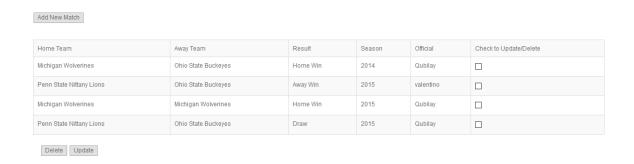

Fig. 1.9: List of Matches

#### **Adding Matches**

Matches can be added by selecting "Add Match" from dropdown menu or clicking "Add New Match" button from Show Matches page. As everything is fixed for Matches table its addition only consists of drop-down selections.

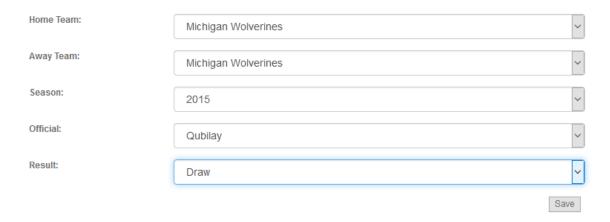

Fig. 1.10: Matches addition can be completed by clicking Save button after selecting required fields.

#### **Updating and Deleting**

At the "Show Matches" page after checking one of the check boxes user can select update/delete operations.

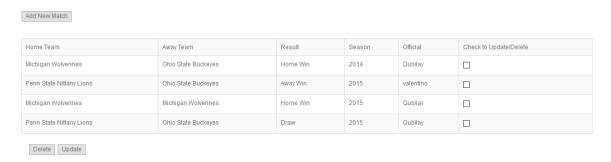

Fig. 1.11: List of Matches

If delete button is clicked, selected match will be deleted and user will be redirected to "Show Matches" page again. If update operation is selected, user will be redirected to Update page, which looks similar to Add page.

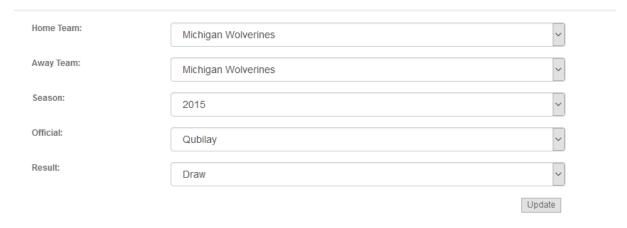

Fig. 1.12: Update page

After making the desired changes, clicking Update button will update the match.

#### 1.1.3 Transfers

Transfers table is an entity that is connected to many other tables. It has connections with tables Teams, Seasons and Players. Also it has its own feature fee.

#### **Showing Transfers**

Transfers can be listed by selecting "Transfers" from navigation bar.

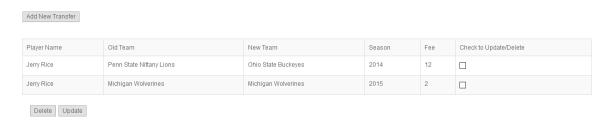

Fig. 1.13: List of Transfers

#### **Adding Matches**

Transfers can be added by clicking "Add New Transfer" button from "Transfers" page. As almost everything is fixed for Transfers table its addition only consists of drop-down selections and one integer input for fee.

If fee field is filled with something different from integer value it will give an error message.

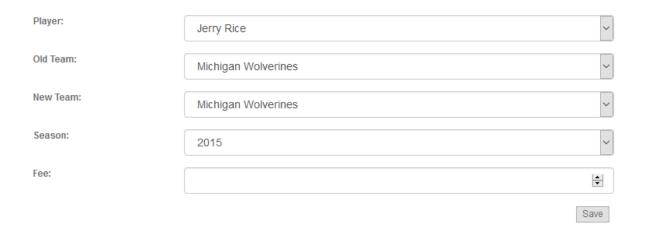

Fig. 1.14: Transfer addition can be completed by clicking Save button after filing and selecting required fields.

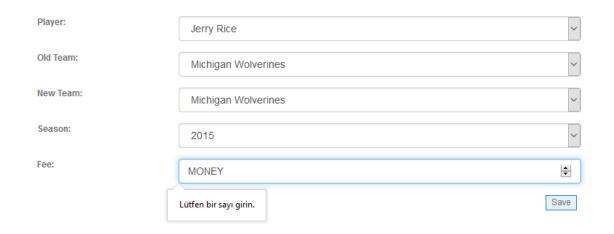

Fig. 1.15: Transfer addition error message

#### **Updating and Deleting**

At the "Transfers" page after checking one of the check boxes user can select update/delete operations.

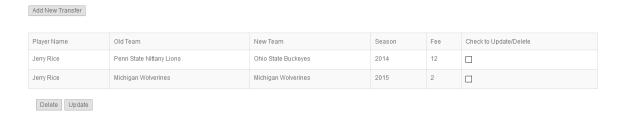

Fig. 1.16: List of Transfers

If delete button is clicked, selected match will be deleted and user will be redirected to "Transfers" page again. If update operation is selected, user will be redirected to Update page, which looks similar to Add page.

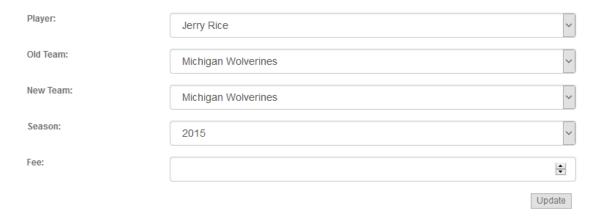

Fig. 1.17: Update page

After making the desired changes, clicking Update button will update the match.

### 1.2 Parts Implemented by İlay Köksal

Add, Search, Update and Delete operations of tables Coaches, Seasons and Coaching can be done within user interface. Table that user wants to see or change can be choosen from navigation bar.

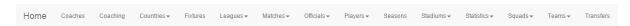

Fig. 1.18: Each operation for Coaches, Coaching and Seasons tables can be done in one single page.

#### 1.2.1 Coaches

Coaches table is one of the core tables of our database. It has Name and BirthYear columns.

New coach can be add from textbox from top of the page.

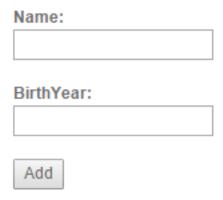

Fig. 1.19: Add operation can be done by filling name and birthday field.

Under the add section, there is a textbox for searching coaches. When search button clicked, table below filled with items that requires search condition.

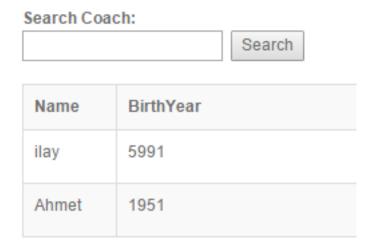

Fig. 1.20: Search operation is a case sensitive operation.

Delete and Update buttons can be seen in table that shows coaches. Every row have Update text boxes to fill when user wants to update related row. Delete button deletes the item in selected row.

#### 1.2.2 Seasons

Seasons table is another core table in our database. It only keeps SeasonYear value for other tables usage. Seasons operations are in one single page as well.

New seasons can be added by filling Season year box that is located at top the page.

Below adding field, user can search season by typing season year that he/she wants to find.

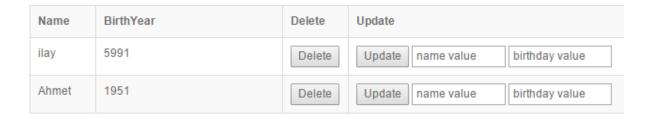

Fig. 1.21: To update an item, every update box must be filled.

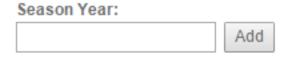

Fig. 1.22: Season add field.

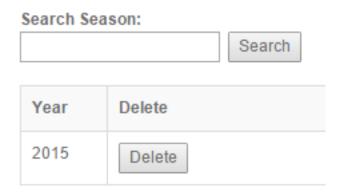

Delete and Update buttons are table elements as well to affect related row. Update text box filled when user wants to update a season.

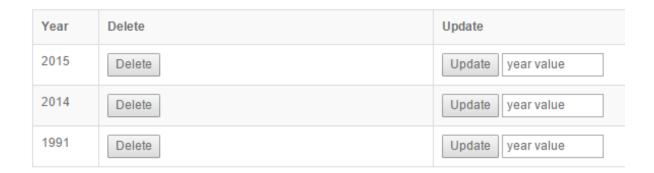

Fig. 1.23: Seasons table rows consists Delete and Update buttons.

#### 1.2.3 Coaching

Coaching table shows when a coach choached a team. So every column in coaching table related another table. Table consists Coach Name, Team Name and Season columns.

To add a coaching relation, user should select the values that he/she wants to add from dropdown lists.

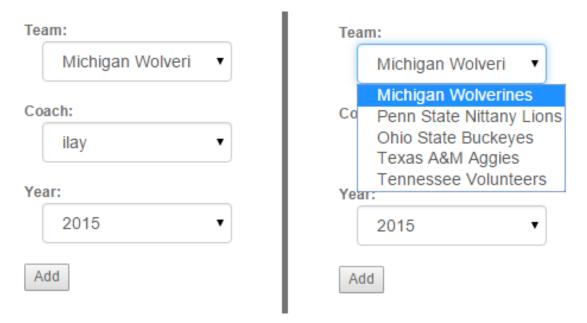

Fig. 1.24: Coaching adding fields

Search field can be used to search both Coach name and Team name.

Update and Delete operations are located in table rows. To update user should select new values for item from dropdown lists in selected row. Delete button deletes related row from table.

# Search Coach or Team: Search

| Team                     | Coach | Year |
|--------------------------|-------|------|
| Michigan Wolverines      | Ahmet | 2014 |
| Penn State Nittany Lions | Ahmet | 2014 |

Fig. 1.25: Search field is case sensitive.

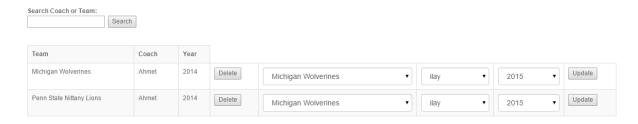

Fig. 1.26: Delete and Update buttons have their own columns.

### 1.3 Parts Implemented by Kubilay Karpat

Basic operations of there entities which are countries, leagues and stadiums could be performed within user interface. All these operations could be reached from related main menu item's dropdown menu.

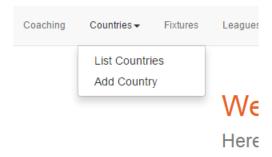

Fig. 1.27: eg. Countries' functions could be reached from main menu.

In the forms, leaving neccessary fields blank is not allowed so users prevented from making mistakes.

# Add Country Add a new country

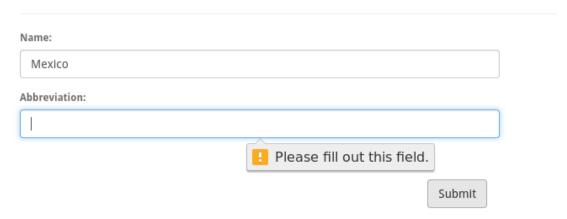

Fig. 1.28: eg. An error message displayed when the users leaves one of the neccessary fieds blank.

#### 1.3.1 Countires

Country entity serves as a core data which only includes the country name and the abbrevation of it.

New countries can be added by selecting 'Add Country' from dropdown menu.

Another option in dropdown menu opens List Countries page where users can perform many operations related with countries.

# Add Country Add a new country

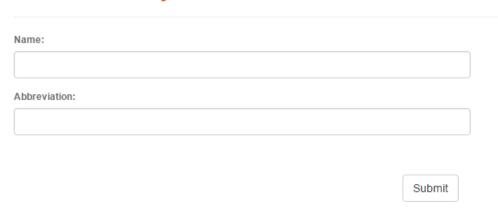

Fig. 1.29: Users can add new countries by filling two neccessary fields.

# Countries List of all countries

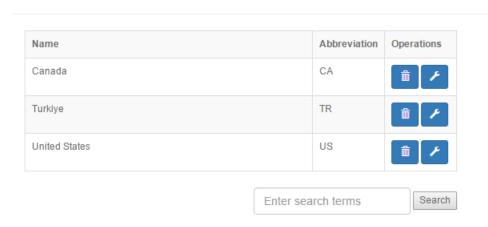

Fig. 1.30: List Countries page where users can list countries and also reach delete, update and search operations.

Users can delete a country with clicking the trash can icon. Also users can update the country with clicking wrench icon next to it. This will led them to update page. In update page users can change the information about the country with using fields which come prefilled with the current data.

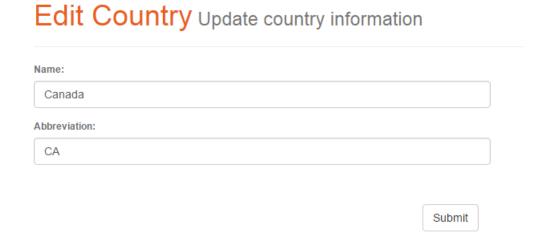

Fig. 1.31: Edit Country page allow users to update information of the countries

Also users may search for countries by using the search field in the Countries List page. This options search for the keyword in the names of Countries.

Countries List of all countries

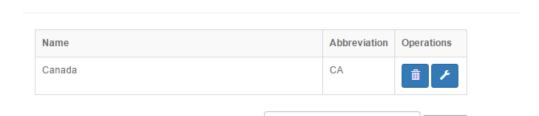

Enter search terms

Fig. 1.32: Seaarch result page

#### 1.3.2 Leagues

Leagues are the entities which belogns the countries. They have a league name and a abbrevation also they have to connected with a country.

New leagues can be added by selecting 'Add League' option from dropdown menu. In this page there are two form fields and also a dropdown selection. In this dropdown all the countries that recorded at database are shown. User have to chose one of them. By applying this selection, connecting leagues with counties become easir and errorless for users.

Search

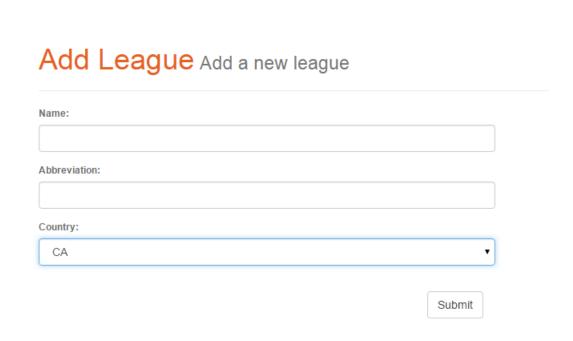

Fig. 1.33: Users can add new leagues by filling two fields (name is required) and selecting a country from dropdown menu.

User can list leagues like listing countires and maintain basic operations from list page. Delete operation can be done by clic

When user clicks the wrench icon update page belonging to that entry will be opened.

Search function also works in a similar fashion and could done by using the search field in list page.

#### 1.3.3 Stadiums

Stadium is an entity that represents stadiums all around the world and as in the real life it is a part of the matches. A stadium must have a name, a country and a team. Also users can specify the capacity of stadium but it is not neccessary.

Stadiums could be added by givin 3 neccessary and 1 optional information. In these informations team and the country selection made by dropdown menu in order the prevent erros.

Stadiums have also a listing page with basic operations.

Edit page of stadiums is very similar to add page and it is come with the current entriy's data.

Stadiums have also a listing page with basic operations.

Users can search the stadiums with their names

# Leagues List of all leagues

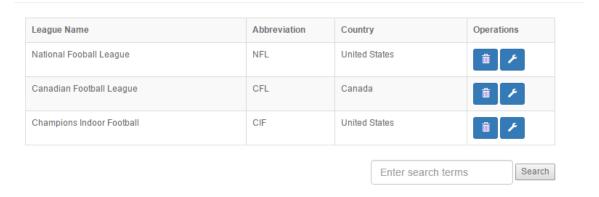

Fig. 1.34: List League page where users can list leagues and also reach delete, update and search operations.

# Edit League Update league information

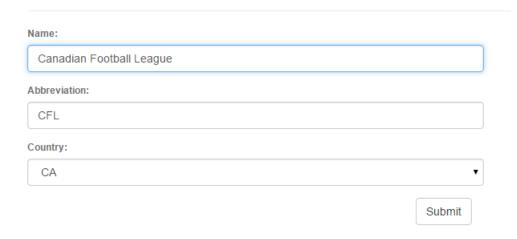

Fig. 1.35: Edit League page allow users to update information of the leagues. The page comes with prefilled data belonging to entry that going to be edited.

# Leagues Search results: League

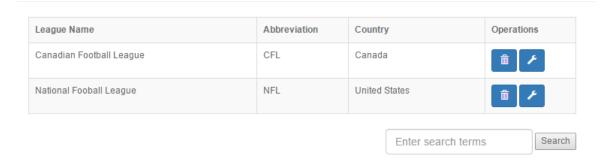

Fig. 1.36: League eaarch result page with the keyword in the header

# Add Stadium Add a new stadium

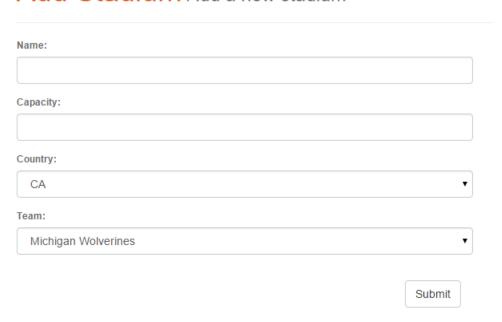

Fig. 1.37: Stadium adding page

### Stadiums List of all stadiums

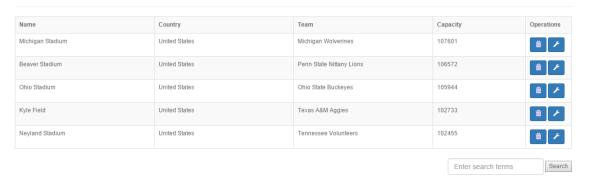

Fig. 1.38: Stadiums listed and the delete / update operation buttond related the entries

# Edit Stadium Update stadium information

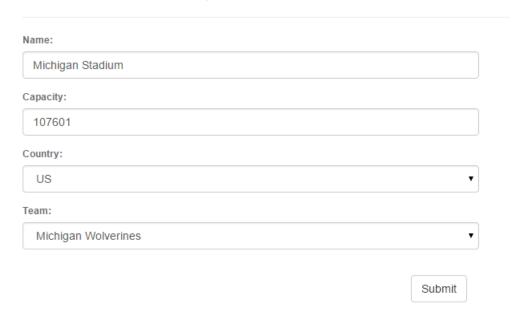

Fig. 1.39: Stadiums edit page

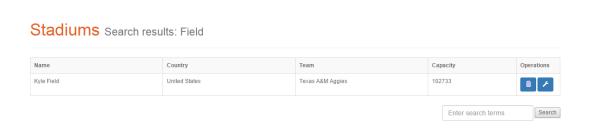

Fig. 1.40: Search results page with the given keyword shown in header

### 1.4 Parts Implemented by Seda Yıldırım

The following three tables were implemented: **Fixtures**, **Player Statistics**, and **Team Statistics**. The tabs Fixtures and Statistics can be seen on the navigation bar above the site interface. The **Player** and **Team Statistics pages** were grouped to one tab to provide better navigation since the navigation bar is in alphabetical order. Both pages can be seen on the drop down menu.

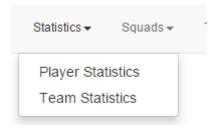

Fig. 1.41: Figure 1: The drop down for the Statistics pages

All of the fields in the forms are necessary to fill except the search form. If the user does not enter a required data, a warning is shown.

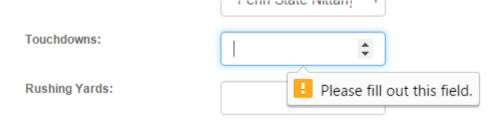

Fig. 1.42: Figure 2: The empty field warning

#### 1.4.1 Fixtures

Fixtures page shows the seasonal scores of the teams in the database. From the main page, the user can navigate to either the **search page** or the **edit page**.

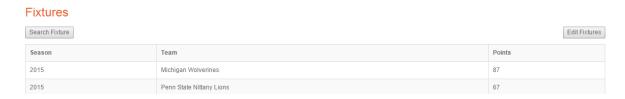

Fig. 1.43: Figure 3: Overlay of the fixtures page

The **search page** features a form to search the database for a team name. The exact input of the team name is not required, though the search function is case sensitive.

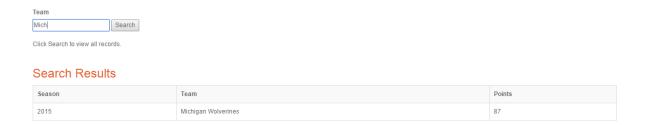

Fig. 1.44: Figure 4: Search page

**Note:** If the form is left blank, the page displays the complete fixtures table.

The **edit page** displays two features: add and delete. From the edit page, users can also navigate to the update page, where they can change any fixture data. Users can enter new a fixture data with the add form. The form requires the selection of season and team data from the respective drop down menus. The points of the team can be entered manually.

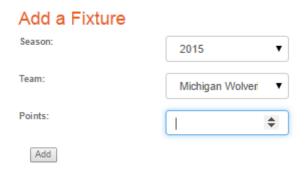

Fig. 1.45: Figure 5: Add feature

Users can also delete any fixture data on the edit page. The delete feature is displayed right below the add feature. The feature displays a checklist, from which the user selects the fixture they want to delete. Only one fixture can be deleted at a time.

#### Delete a Fixture

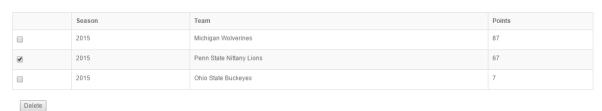

Fig. 1.46: Figure 6: Delete feature

The **update page** displays a checklist of all the fixtures. From here, the user can select the team they want to update, and can enter the respective values. The page redirects to itself, showing the current list of fixtures.

#### Update a Fixture

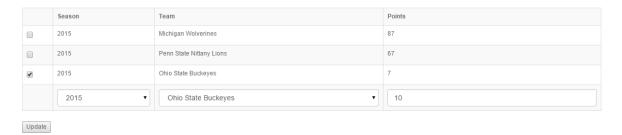

Fig. 1.47: Figure 7: Update page

### 1.4.2 Player Statistics

Player statistics page displays the various seasonal statistics regarding the players in the database. Here, from the main page, the user can navigate to either the **search page** or the **edit page**.

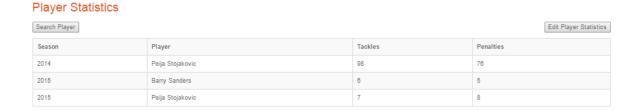

Fig. 1.48: Figure 8: Overlay of the Player Statistics page

The **search page** features a form to search the database for a player's statistics, with the players name as the search query. The whole input of the player's name is not required, though the search function is case sensitive.

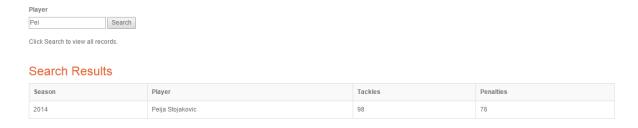

Fig. 1.49: Figure 9: Search page

**Note:** If the form is left blank, the page displays the current statistics of all the players.

The **edit page** displays two features: add and delete. From the edit page, users can also navigate to the update page, where they can change any player's statistics. Users can enter a new player's statistics with the add form. The form requires the selection of the season and the player data from the respective drop down menus. The statistics values of the player is entered manually.

Users can also delete any statistics on the edit page as they wish. The delete feature is displayed right below the add feature. The feature displays a checklist, from which the user selects the player whose statistics data they want

### Add a Player Statistic

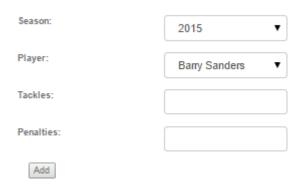

Fig. 1.50: Figure 10: Add page

to delete. Only one player statistics data can be deleted at a time.

#### Delete a Player Statistic

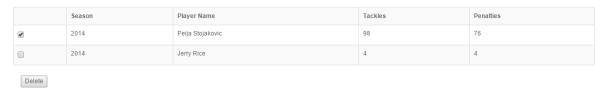

Fig. 1.51: Figure 11: Delete feature

The **update page** displays a checklist of all the player statistics. From here, the user can select the player whose statistics they want to update, and can enter the respective values. The page redirects to itself, showing the current list of all players and their statistics.

#### Update a Player Statistic

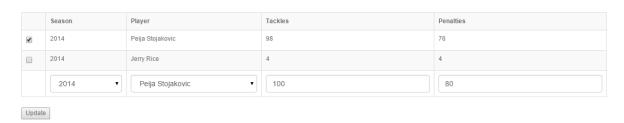

Fig. 1.52: Figure 12: Update page

#### 1.4.3 Team Statistics

Team statistics page displays the various seasonal statistics regarding the teams in the database. Here, from the main page, the user can navigate to either the **search page** or the **edit page**.

The **search page** features a form to search the database for a team's statistics, with the team name as the search query. The whole input of the team's name is not required, though the search function is case sensitive.

#### **Team Statistics**

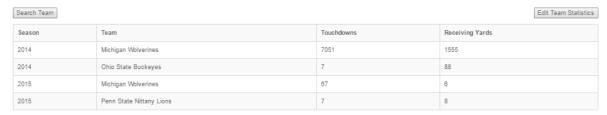

Fig. 1.53: Figure 13: Overlay of the Team Statistics page

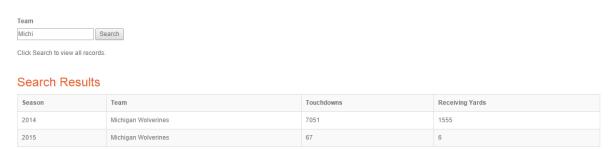

Fig. 1.54: Figure 14: Search page

**Note:** If the form is left blank, the page displays the current statistics of all the teams.

The **edit page** displays two features: add and delete. From the edit page, users can also navigate to the update page, where they can change any team's statistics. Users can enter a new team's statistics with the add form. The form requires the selection of the season and the team data from the respective drop down menus. The statistics values of the team is entered manually.

#### Add a Team Statistic

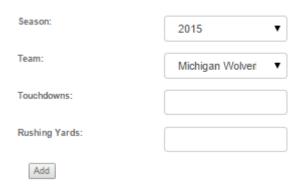

Fig. 1.55: Figure 15: Add feature

Users can also delete any statistics on the edit page as they wish. The delete feature is displayed right below the add feature. The feature displays a checklist, from which the user selects the team whose statistics data they want to delete. Only one team's statistics data can be deleted at a time.

#### Delete a Player Statistic

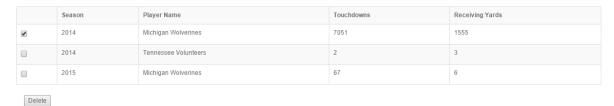

Fig. 1.56: Figure 16: Delete feature

The **update page** displays a checklist of all the team statistics. From here, the user can select the team whose statistics they want to update, and can enter the respective values. The page redirects to itself, showing the current list of all teams and their statistics.

#### Update a Team Statistic

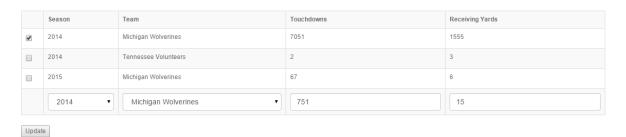

Fig. 1.57: Figure 17: Update page

### 1.5 Parts Implemented by Sefa Eren Şahin

Basic operations of there entities which are Players, Teams and Squads can be performed within user interface. All these operations could be reached from related main menu item's dropdown menu.

#### 1.5.1 Players

Players table is a core table, including player\_id, name, birthday and position datas.

#### Inserting

Players can be added by selecting "Add Player" from dropdown menu.

All required fields must be filled otherwise there will occur an error message.

#### **Listing and Deleting**

Players can be listed by selecting "Show Player" from dropdown menu.

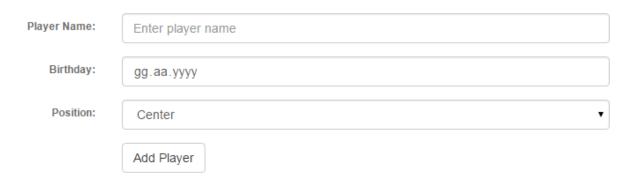

Fig. 1.58: Player addition can be completed by clicking Add Player button after filling and selecting required fields.

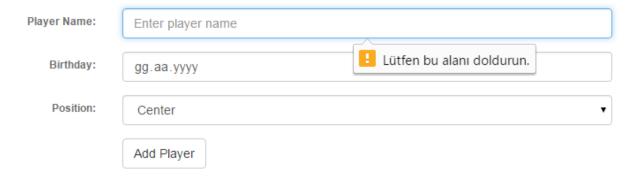

Fig. 1.59: Player addition error message

## Players List of all players

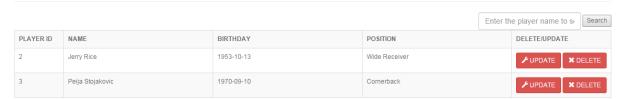

Fig. 1.60: List of players

Players can be deleted by clicking Delete button related with the corresponding row. Clicking Update button redirects user to player update page.

#### **Updating**

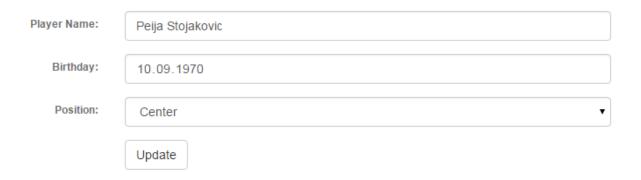

Fig. 1.61: Player data is prefilled into update form.

After making the desired changes, clicking Update button will update the player.

#### Searching

Users can search players by player name by using the search form in the Players page.

#### Search Results

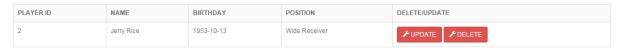

Fig. 1.62: Search results

#### 1.5.2 Teams

Teams table contains team\_id, name and league\_id references to leagues table.

#### Inserting

Teams can be added by selecting "Add Team" from dropdown menu.

All required fields must be filled otherwise there will occur an error message.

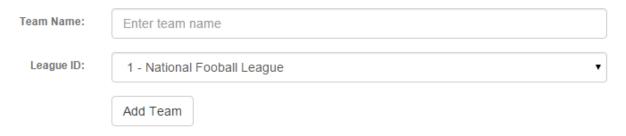

Fig. 1.63: Team addition can be completed by clicking Add Team button after filling and selecting required fields.

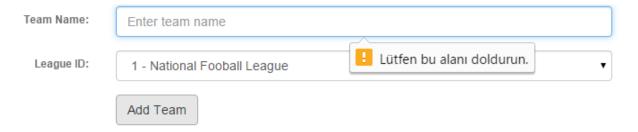

Fig. 1.64: Team addition error message

### Teams List of all teams

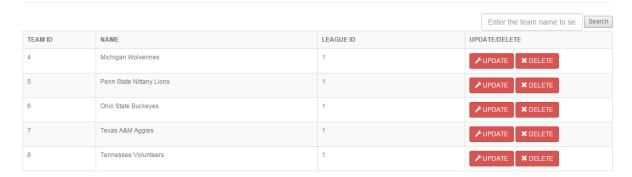

Fig. 1.65: List of teams

#### **Listing and Deleting**

Teams can be listed by selecting "Show Teams" from dropdown menu.

Teams can be deleted by clicking Delete button related with the corresponding row. Clicking Update button redirects user to team update page.

#### **Updating**

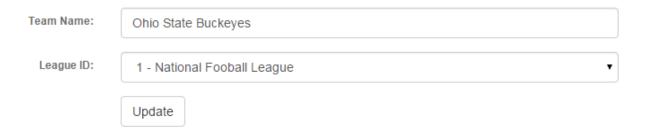

Fig. 1.66: Team data is prefilled into update form.

After making the desired changes, clicking Update button will update the team.

#### Searching

Users can search teams by team name by using the search form in the Teams page.

#### Search Results

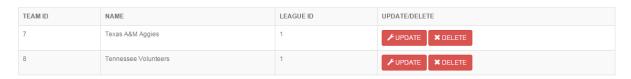

Fig. 1.67: Search results

#### 1.5.3 Squads

Squads table contains squad\_id, team\_id references to Teams table, player\_id references to Players table and kit\_no.

#### Inserting

Squads can be added by selecting "Add Squad" from dropdown menu.

All required fields must be filled otherwise there will occur an error message.

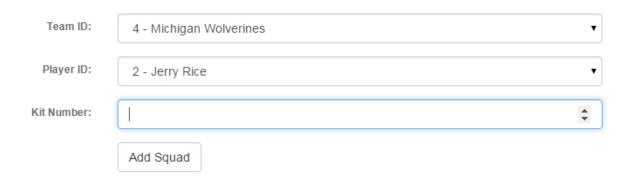

Fig. 1.68: Squad addition can be completed by clicking Add Squad button after filling and selecting required fields.

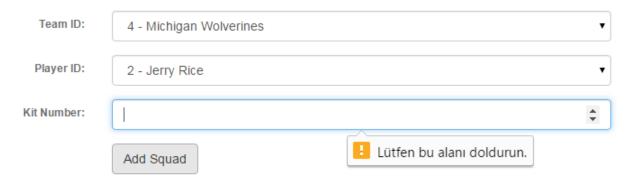

Fig. 1.69: Squad addition error message

#### **Listing and Deleting**

Squads can be listed by selecting "Show Squads" from dropdown menu.

# Squads List of all squads

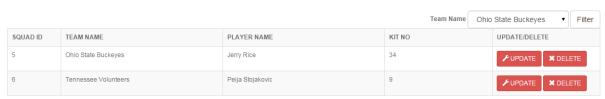

Fig. 1.70: List of squads

Squads can be deleted by clicking Delete button related with the corresponding row. Clicking Update button redirects user to squad update page.

#### **Updating**

After making the desired changes, clicking Update button will update the squad.

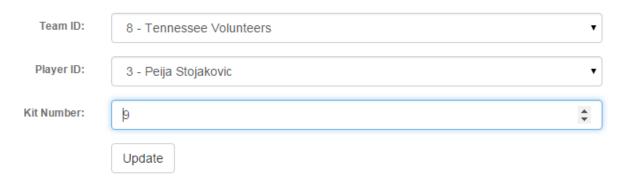

Fig. 1.71: Squad data is prefilled into update form.

#### Searching

Users can filter squads by team name by selecting the team name from the search form in the Teams page.

### Squads List of all squads

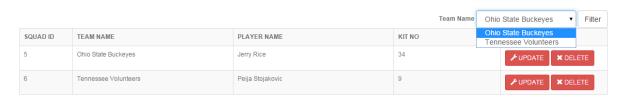

Fig. 1.72: Squad filtering form

After filtering, squads related with selected team are listed.

#### Search Results

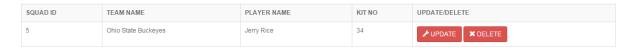

Fig. 1.73: Search results

# **Developer Guide**

# 2.1 Database Design

Main purpose of this database is creating a web application to hold basic information about American Football.

Our database mainly contains information about Teams, Players, Coaches, Matches, Leagues etc.

Teams and Players tables are the most active tables. Tables like Player Statistics, Team Statistics, Transfers, Fixture are designed to keep the relations between Teams and Players. Teams and Players tables are referenced by other tables alot.

Countries, Players, Officials, and Seasons tables are core tables. These entities do not reference any other table.

PostgreSQL is the relational database management system used in Database Design.

Psycopg2 is used as database adapter.

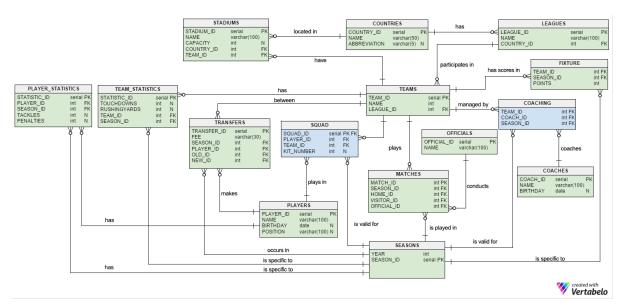

Fig. 2.1: ER Relation Diagram of American Football Database

## 2.2 Code

Server file has been contributed by all group members.

We first connected our tables' python classes to server:

```
if __name__ == '__main__':
    '''Container objects'''
    app.coaches = Coaches2(app)
    app.coaching = Coaching2(app)
    app.teams = Teams(app)
    app.players = Players(app)
    app.countries = Countries(app)
    app.leagues = Leagues (app)
    app.stadiums = Stadiums(app)
    app.officials = Officials(app)
    app.seasons = Seasons2(app)
    app.matches = Matches(app)
    app.statisticsTeam = StatisticsT(app)
    app.statisticsPlayer = StatisticsP(app)
    app.fixtures = Fixtures(app)
    app.squads = Squads(app)
    app.transfers = Transfers(app)
```

Initilization of all tables is controlled by a function in the server.py. At the creation of tables we looked at the relations of tables with each other and created them according to their priority. We first created core tables, then other tables were created. As we did not wanted to make it reachable to every user we did not put a button that goes to this address. To reach it user need to write "/init\_db" to the end of the home page link. Here is the python code of this function:

```
def create_tables():
   '''Reference order in DB should be preserved'''
  app.coaches.initialize_tables()
  app.seasons.initialize_tables()
  app.countries.initialize_tables()
  app.players.initialize_tables()
  app.leagues.initialize_tables()
  app.teams.initialize_tables()
  app.stadiums.initialize_tables()
  app.coaching.initialize_tables()
  app.squads.initialize_tables()
  app.officials.initialize_tables()
  app.matches.initialize_tables()
  app.transfers.initialize_tables()
  app.statisticsTeam.initialize_tables()
  app.statisticsPlayer.initialize_tables()
  app.fixtures.initialize_tables()
  return redirect(url_for('home_page'))
```

To drop the tables we again write a function at server.py, but this time it does not call any other class. It just scans the database and finds table names in out schema. Then it drops tables according to those names. Here is the python code:

```
connection.commit()
return redirect(url_for('create_tables'))
```

**Note:** As ElephantSQL creates a table on its own and we do not have right to delete this table, we skip "pg\_stat\_statements" table.

## 2.2.1 Parts Implemented by Alparsian Tozan

I implemented official, match and transfer entities and belonging operations. In order to do that I created officials, matches and transfers classes to implement demanded operations.

All these classes contains same basic methods which listed below.

### **Operations**

- Initialize table methods This operations basicly run a queary to create related table.
- Add methods This methods take variables that represent columns in table and perform a insert operation.
- **Delete methods** This method takes the entity's primary key and delete it from database. Users reach delete function from listing pages and they do not naturally interact with the primary keys, this information kept but hidden.
- **Update methods** Similar with add methods this methods also take entitys fields as parameters but also an entity ID which corresponds to the primary key in the table is given. Same as in the delete operation, these keys are invisible to users.
- **Get Entity Method** <sup>1</sup> These methods take an entity ID an returns the entity's all columns. These are actually helper functions that used by another entities since some table have foreing keys and had to reach related name or etc with these keys.
- **Get Entities Methods** Mostly used in list pages these methods simply returns all entries belong to a entity. Also these functions used in to Add / Delete operations of entities that have foreing keys since they need to list all options to the users as a dropdown etc. These methods do not take parameters.
- **Search Method** <sup>2</sup> Search method designed to search by name or age in official entity as case sensitive. It basically takes a string or a number, which will later be changed into a string, that represents search words and returns all related entities.

## **Delete and Update Operations and Their Form**

I want to implement delete and update functions in list page in a such way that users can easily reach. In order to archive this I placed delete and update buttons following the entries in list page.

| Check to Update/Delete |
|------------------------|
|                        |
|                        |

Fig. 2.2: User need to select one of the check boxes.

Only in Officials

<sup>&</sup>lt;sup>2</sup>Only in Officials

Delete Update

Fig. 2.3: After selecting one of the check boxes user can determine between update and delete operations

In check boxes I used a hidden form value to send the primary key with POST request. Forms action is posting these values to a determination page, which will determine the process. After check boxes i putted another hidden value. If none of the check boxes is selected but update/delete button is still selected, with this value we make sure there will not be an error from web site. In this way I achieved the function that I want, users were able to delete / update entries by just checking the corresponding check box without entering a key value or an attribute like name etc.

#### **HTML Part**

## **Python Part**

```
def transfer_determine():
  if request.method=='GET':
     return redirect(url_for('transfers'))
  if request.form['id']=="0":
     return redirect(url_for('transfers'))
  if request.form['submit'] == "Delete":
     id = request.form['id']
     form = request.form
     form_data={id: form['id']}
     return redirect(url_for('transfer_delete'), code=307 )
  elif request.form['submit'] == "Update":
     return render_template('transfer_update.html', id = request.form['id'],
                              teams=app.teams.select_teams(),
                              season=app.seasons.select_seasons(),
                              players=app.players.select_players())
   else:
      return redirect(url_for('transfers'))
```

## Official Implementation

I designed officials class in order to perform operations in my officials table. Official is a core entity in our database and used in matches tables as a foreing key. Also I designed a official class to represent a row data of a country except for primary key.

Note: After implementing official entity and some of matches functions I realized that using a class for holding

entity information and using it as a parameter in functions is not a good way to maintain the operations. In other entities I did not used classes for entities / methods instead I used column variables as seperate parameters.

#### **Officials Table**

In our database countries table has following columns

- OFFICIAL\_ID as serial type and primary key This is the primary key of the table
- NAME as varchar(100) and not null This column holds the full name of the official and it can't be null
- AGE as INT and not null This column holds the age of the official

As python/SQL code:

Since this is a core entity, it does not has a foreing key.

#### add\_official Method

This method takes a official object as a parameter and insert it into database.

Here is the code block that does the add operation in database using **INSERT** command:

#### delete\_official Method

This method takes a *official\_id* (which is a primary key of officials table) and deletes if from database. To match the country on database *WHERE* statement used on *official\_id* column.

Here is the code block that perform delete operation on officials table using **DELETE** command:

#### update\_official Method

This method works in a similar fashion with add function, it takes one more argument which is the *official\_id*. The given *Official* object is parsed and the row that related with *official\_id* argument is updated with this parsed information.

Here is the code block that perform update operation on officials table using **UPDATE** command:

#### get\_official Method

This method is used by matches class. It is main function is the provide all columns related with a foreing key which consists a *official\_id*. It does simply run *SELECT* query with *WHERE* statement to match *official\_id*. It just returns the *name* of the matching id.

```
def get_official(self, id):
    with dbapi2.connect(self.app.config['dsn']) as connection:
        cursor = connection.cursor()
        query="""SELECT * FROM OFFICIALS WHERE OFFICIAL_ID = %s"""
        cursor.execute(query, [id])
        key,name,age = cursor.fetchone();
    return name
```

## get\_officials Method

Similiar to *get\_country* methods runs a *SELECT* on countries table but this time without a specific ID. Simply it returns all officials in database without taking a parameter.

#### search\_officials Method

This method takes two string values to search in officials table by matching this strings which is the search pharase acutally on the name and age columns and returns a list of matching officials.

## **Match Implementation**

Match is an important entity in American Football Database project that stores all matches that had been played.

#### **Matches Table**

Matches table consists of following columns:

- MATCH\_ID as serial type and primary key This is the primary key of the table
- SEASON\_ID as integer type, not null and references to seasons table This is foreing key to seasons table, represent the season that the match has been played at
- HOME\_ID as integer type, not null and references to teams table This is foreing key to teams table, represent the home team that played match
- VISITOR\_ID as integer type, not null and references to countries table This is foreing key to teams table, represent the away team that played match
- OFFICIAL\_ID as integer type and references to officials table This is foreing key to officials table, represent the official that monitored the match
- RESULT as varchar(30) and not null This column holds the result of the match and it cannot be null

As python/SQL code:

## add\_match Method

This method takes a match object and performs *INSERT* operation onto database.

#### delete\_match Method

This method takes a *match\_id* and deletes corresponding row from database using *DELETE* operation.

#### update\_match Method

Takes an *match\_id* and match the row in database then updates all columns with given parameters.

#### get\_matches Method

This method used to fetch all matches from the database. It does not take a parameter and as a return value it returns the list of matches information in the database.

**Note:** *MATCHES* table holds various informations where these informations located by referencing other tables. To make our listing more understandable we get names of these informations using basic get functions using ID's of these tables.

## **Transfer Implementation**

Transfer is a small entity that used to store records of transfers.

#### **Transfer Table**

Transfer table consists of following columns:

- TRANSFER\_ID as serial type and primary key This is the primary key of the table
- SEASON\_ID as integer type, not null and references to seasons table This is foreing key to seasons table, represent the season that the transfer has took place
- *OLD\_ID* as integer type, not null and references to teams table This is foreing key to teams table, represent the team that player played before transfer
- NEW\_ID as integer type, not null and references to countries table This is foreing key to teams table, represent the team that player is played after transfer
- PLAYER\_ID as integer type and references to players table This is foreing key to players table, represent the player that transfered
- FEE as varchar(30) and not null This column holds the fee of the transfer and it cannot be null

As python/SQL code:

#### add\_transfer Method

This method takes a transfer object and performs *INSERT* operation on *TRANSFERS* table.

#### delete\_transfer Method

This method takes an *transfer\_id* and deletes corresponding row from database.

#### update\_transfer Method

This method takes an transfer\_id and new information that belongs to this entry as transfer object.

## get\_transfers Method

This method returns all transfers and information belongs to that transfers by using fetchall function and **JOIN** operations.

**Note:** Even though get functions of *MATCHES* and *TRANSFERS* tables works same, one gets its entries names from basic functions, other gets these values from join operations. As join operation returns only the result that we want, we can say it is more effective.

## 2.2.2 Parts Implemented by İlay Köksal

I created coaches, seasons and coaching tables and their operations. All these tables contains same operations like Add, Delete, Update and Search.

- Initialize Table Creation of the table.
- Select Returns all elements of table
- **Get** Makes inner join to select wanted colums from other tables. Basicly used in tables in which cocsists foreign key.
- Add Adding new row to table
- Delete Deleting row from table
- Update Updating selected row
- Search Searching table with given condition and returning rows which verify search condition.

## **Coaches Table and Operations**

First i created a coaches class to implement all related operations for Coaches table.

Coaches table has the fallowing columns

- COACH\_ID as serial primary key This is the primary key of the table
- NAME as varchar(50) and not null Holds the name of the coach and can not be null
- BIRTHDAY as integer and not null Birthyear of coach.

Coaches table is a core table so it does not have any foreign key.

## initialize\_tables

First we create table with CREATE sql statement.

## select\_coaches

With this method, we can see every coach item in table in ascending order.

```
def select_coaches(self):
    with dbapi2.connect(self.app.config['dsn']) as connection:
        cursor = connection.cursor()
        query = """ SELECT * FROM COACHES ORDER BY COACH_ID ASC"""
        cursor.execute(query)
        result = cursor.fetchall()
        return result
```

#### add\_coach

This function takes name and birthday and add them to database with INSERT satatement.

```
def add_coach(self, name, birthday):
    with dbapi2.connect(self.app.config['dsn']) as connection:
        cursor = connection.cursor()
        query = """ INSERT INTO COACHES (NAME, BIRTHDAY) VALUES (%s, %s) """
        cursor.execute(query, (name, birthday))
        connection.commit()
```

#### seach\_coach

This method returns the matching coaches to given string with WHERE and SELECT statements.

## delete\_coach

Deleting done with taking the id of item that we want to delete and using it in DELETE and WHERE query.

```
def delete_coach(self, id):
    with dbapi2.connect(self.app.config['dsn']) as connection:
        cursor = connection.cursor()
        query = """ DELETE FROM COACHES WHERE COACH_ID =%s """
        cursor.execute(query, [id])
        connection.commit()
```

## update\_coach

Works similar to add function but in addition takes id argument of the item that we want to update.

```
def update_coach(self, coach_id, name, birthday):
    with dbapi2.connect(self.app.config['dsn']) as connection:
        cursor = connection.cursor()
        query = """ UPDATE COACHES SET NAME = %s, BIRTHDAY= %s WHERE COACH_ID = %s """
        cursor.execute(query, (name,birthday,coach_id))
        connection.commit()
```

## **Seasons Table and Operations**

Seasons table class created first to write its operations.

This table has columns below.

- SEASON\_ID as serial primary key This is the primary key of the table
- YEAR as integer and not null Year value of season.

Seasons table is a core table as well so it does not have any foreign key too.

#### initialize\_tables

First we create table with *CREATE* sql statement.

#### select seasons

With this method, we can see every season value in ascending order.

```
def select_seasons(self):
    with dbapi2.connect(self.app.config['dsn']) as connection:
        cursor = connection.cursor()
        query = """ SELECT * FROM SEASONS ORDER BY SEASON_ID ASC"""
        cursor.execute(query)
        result = cursor.fetchall()
        return result
```

#### get\_season

This method used by other classes and tables. They use this to select season with season id.

#### add\_season

This function takes year value and add it to database with INSERT sql satatement.

```
def add_season(self, year):
    with dbapi2.connect(self.app.config['dsn']) as connection:
        cursor = connection.cursor()
        query = """ INSERT INTO SEASONS (year) VALUES (%s) """
        cursor.execute(query, [year])
        connection.commit()
```

### seach\_coach

This method returns the matching season with WHERE and SELECT statements.

```
def search_season(self, year1):
    with dbapi2.connect(self.app.config['dsn']) as connection:
        cursor = connection.cursor()
```

#### delete season

Method takes id of the item as parameter. With WHERE statement, we can delete related item.

```
def delete_season(self, id):
    with dbapi2.connect(self.app.config['dsn']) as connection:
        cursor = connection.cursor()
        query = """ DELETE FROM SEASONS WHERE SEASON_ID =%s """
        cursor.execute(query, [id])
        connection.commit()
```

## update\_coach

Similar to add function but in addition takes id value of the item to be updated.

```
def update_season(self, season_id, year):
    with dbapi2.connect(self.app.config['dsn']) as connection:
        cursor = connection.cursor()
        query = """ UPDATE SEASONS SET YEAR = %s WHERE SEASON_ID = %s """
        cursor.execute(query, (year, season_id))
        connection.commit()
```

### **Coaching Table and Operations**

Coaching table class created and its operations implemented.

This table has columns below.

- COACHING\_ID as serial primary key This is the primary key of the table
- TEAM\_ID as integer and not null and references TEAM table
- COACH\_ID as integer and not null and references COACHES table
- SEASON\_ID as integer and not null and references SEASONS table

Coaching table is a relation table. It has three foreign keys and one serial primary key.

## initialize\_tables

First we create table with *CREATE* sql statement.

#### select\_coaching

This method helps us to see every coaching relation we have in our database.

```
def select_coaching(self):
    with dbapi2.connect(self.app.config['dsn']) as connection:
        cursor = connection.cursor()
        query = """SELECT * FROM COACHING"""
        cursor.execute(query)
        result = cursor.fetchall()
        return result
```

#### get\_coaching

With this method we call the values from other tables to show.

#### add coaching

This function takes Team id, Season id and Coach id and add them to database with INSERT sql statement.

```
def add_coaching(self,team_id,coach_id,season_id):
    with dbapi2.connect(self.app.config['dsn']) as connection:
        cursor = connection.cursor()
        query = """ INSERT INTO COACHING (TEAM_ID, COACH_ID, SEASON_ID) VALUES
        cursor.execute(query, (team_id, coach_id, season_id))
        connection.commit()
```

## seach\_coaching

This method returns the matching coaching row with WHERE and SELECT statements.

#### delete\_coaching

Method takes id of the item as parameter. With WHERE statement it finds item that we want to delete.

```
def delete_coaching(self, id):
    with dbapi2.connect(self.app.config['dsn']) as connection:
        cursor=connection.cursor()
        query ="""
        DELETE FROM COACHING
        WHERE COACHING_ID = %s"""
        cursor.execute(query,[id])
        connection.commit()
```

#### update\_coaching

Like add function but in addition takes id value of the row to update.

## 2.2.3 Parts Implemented by Kubilay Karpat

I implemented country, league and stadium entities and belonging operations. I created countries, leagues and stadiums classes in order to implement demanded operations. All these classes contains same basic methods which listed below.

- Initialize table methods This operations basicly run a queary to create related table.
- Add methods This methods take variables that represent columns in table and perform a insert operation.
- **Delete methods** This method takes the entity's primary key and delete it from database. Users reach delete function from listing pages and they do not naturally interact with the primary keys, this information kept but hidden.
- **Update methods** Similar with add methods this methods also take entitys fields as parameters but also an entity ID which corresponds to the primary key in the table is given. Same as in the delete operation, these keys are invisible to users.
- **Get Entity Methods** These methods take an entity ID an returns the entities all columns. These are actually helper functions that used by another entities since some table have foreing keys and had to reach related name or etc with these keys.
- **Get Entities Methods** Mostly used in list pages these methods simply returns all entries belong to a entity. Also these functions used in to Add / Delete operations of entities that have foreing keys since they need to list all options to the users as a dropdown etc. These methods do not take parameters.
- **Search Methods** Search methods designed to search by name in all three entities as case sensitive. They basically takes a string that represents search words and returns all related entries.

**Note:** The difference between single and all get functions is not limited with the number of elements returned. There is also difference between returned element's properties. Single get functions returns values a in the table but get entities methods change foreing key IDs with more understandable variables. (*country id* changed with

*country\_name* in *LEAGUES* table for example.) Beacuse get entities methods used to list entities to users while get entity methods used by another back-end functions.

## **Delete and Update Operations and Their Form**

I want to implement delete and update functions in list page in a such way that users can easily reach. In order to archive this I placed delete and update buttons following the entries in list page.

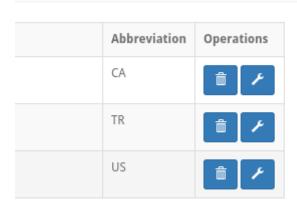

Fig. 2.4: Users can directly delete entries or reach their update pages.

In delete button I used a hidden form value to send the primary key with POST request. But in update button I just put the ID of element that want to deleted in to URL. In this way I achieved the function that I want, users were able to delete / update entries by just clicking the corresponding button without entering a key value or an attribute like name etc.

## **Country Implementation**

I designed countries class in order to perform operations in my countries table. Country is a core entity in our dateabase and used in some tables as a foreing key. Also 1 designed a country class to represent a row data of a country except for primary key.

**Note:** After implementing country entity and some of league functions I realized that using a class for holding entity information and using it as a parameter in functions is not a good way to maintain the operations. In other entities I did not used classes for entities / methods instead I used column variables as seperate parameters.

#### **Countires Table**

In our database countries table has following columns

- COUNTRY\_ID as serial type and primary key This is the primary key of the table
- NAME as varchar(50) and not null This column holds the name of the country and it can't be null
- ABBREVIATION a varchar(5) This column holds the abbrevitaion of the country (like US, UK etc.)

Since this is a core entity, it does not has a foreing key.

#### add\_country Method

This method takes a country object as a parameter and insert it into database.

Here is the code block that does the add operation in database using INSERT command:

## delete\_country Method

This method takes a country id (which is a primary key of countries table actually) and deletes if from database. To match the country on database *WHERE* statement used on country id column.

Here is the code block that perform delete operation on countries table.

```
def delete_country(self, id):
    with dbapi2.connect(self.app.config['dsn']) as connection:
        cursor = connection.cursor()
        query = """ DELETE FROM COUNTRIES WHERE COUNTRY_ID =%s """
        cursor.execute(query, [id])
        connection.commit()
```

## update\_country Method

This method works in a similar fashion with add function, it takes one more argument which is the *country id*. The given *Country* object is parsed and the row that related with country id argument is updated with tihs parsed information.

## get\_country Method

This method is used by another classes. It is main function is the provide all columns related with a foreing key which consists a *country id*. It does simply run *SELECT* query with *WHERE* statement

to match country id.

```
def get_country(self, id):
    with dbapi2.connect(self.app.config['dsn']) as connection:
        cursor = connection.cursor()
        query = """ SELECT * FROM COUNTRIES WHERE COUNTRY_ID = %s """
        cursor.execute(query, [id])

        connection.commit()
        result = cursor.fetchone()
        country = Country(result[1], result[2])
        return country
```

#### get\_countries Method

Similiar to *get\_country* methods runs a *SELECT* on countries table but this time without a specific ID. Simply it returns all countries in database without taking a parameter.

## search\_countries Method

This method takes a string and search in countires table by matching this string which is the search pharase acutally on the name column and returns a list of matching countries.

## League Implementation

League is an important entity in American Football Database project because all the teams, matches, coaches, officals are specific for a league.

#### **Leagues Table**

Leagues table consists of following columns:

- LEAGUE\_ID as serial type and primary key This is the primary key of the table
- NAME as varchar(100) and not null This column holds the name of the league and it can't be null
- ABBREVIATION a varchar(10) This column holds the abbrevitaion of the leaguey (like NFL)

• *COUNTRY\_ID* as integer type, nut null and references to countries table. This is foreing key to countries table, represent the country that the leauge has belongs to

## add\_league Method

This method takes a league object and performs INSERT operation onto database.

#### delete\_league Method

This method takes a *league\_id* and deletes corresponding row from database using *DELETE* operation.

```
def delete_league(self, id):
    with dbapi2.connect(self.app.config['dsn']) as connection:
        cursor = connection.cursor()
        query = """ DELETE FROM LEAGUES WHERE LEAGUE_ID =%s """
        cursor.execute(query, [id])
        connection.commit()
```

#### update\_league Method

Takes an *league\_id* and match the row in database then updates all columns with given parameters.

## get\_league Method

This method is an helper function to other entities which hold *league\_id* as a foreing key. It simply takes an *league\_id* and returns corresponding league information.

#### get\_leagues Method

This method used to fetch all leagues from the database. It does not take a parameter and as a return value it returns the list of leagues information in the database.

#### search leagues Method

Search countries method runs a *SELECT* argument with *WHERE* argument which compare the given input parameter with leagues' names with *LIKE* option. The results returned as a list.

**Note:** *LEAGUES* table holds the countries where stadiums located by referencing *COUNTRIES* table. This information established with storing *country\_id* as a foreing key. But this ID number is meaningless to users. In order to properly show country information with country name **LEFT JOIN** method used and countries table joined on stadiums table with *country\_id* in common.

### **Stadium Implementation**

Stadium is a small entity that used to store records of stadiums.

**Note:** We first planned to give a reference to stadium in *MATCHES* table but we could not able to implement time due to lack of time.

#### **Stadium Table**

Stadium table consists of following columns:

- STADIUM\_ID as serial type and primary key This is the primary key of the table
- NAME as varchar(100) and not null This column holds the name of the stadium and it can't be null
- CAPACITY as integer This column used to store capacity of stadium if given.
- *COUNTRY\_ID* as integer type, nut null and references to countries table This is foreing key to COUNTRIES table, represent the country where stadium placed.
- *TEAM\_ID* as integer type, nut null and references to countries table This is foreing key to TEAMS table, represent the owner team of the stadium.

#### add stadium Method

This method takes variables corresponds to coloumns of STADIUMS and insert new row to the table.

## delete\_stadium Method

This method takes an *stadium\_id* and deletes corresponding row from database.

```
def delete_stadium(self, stadium_id):
    with dbapi2.connect(self.app.config['dsn']) as connection:
        cursor = connection.cursor()
        query = """ DELETE FROM STADIUMS WHERE STADIUM_ID =%s """
        cursor.execute(query, [stadium_id])
        connection.commit()
```

## update\_stadium Method

This method takes an *stadium\_id* and new information that belongs to this entry.

#### get\_stadium Method

Using fetchone function, this method returns information of an stadium whose stadium\_id given as parameter.

#### get stadiums Method

Without an input parameter this method returns all stadiums and information belongs to that stadiums by using fetchall function. **LEFT JOIN** used in order to get league's and country's name.

## search\_stadiums Method

This method searches stadiums with stadium name and return results in a same fashion with *get\_stadiums* method. Again **LEFT JOIN** used in order to get league's and country's name.

## 2.2.4 Parts Implemented by Seda Yıldırım

The following three tables were implemented: **Fixtures**, **Player Statistics**, and **Team Statistics**. The tabs Fixtures and Statistics can be seen on the navigation bar above the site interface. The classes for the respective tables were created with the same method in mind. All classes include the methods below.

- Initialize Table: Run a query to create the table.
- Add methods: Add a new value to the respective tables.
- Delete methods: Delete the selected entry from a table.
- *Update methods*: Update the selected entry.
- Get Single Entity Methods: Take an entity ID an return the whole row.
- Get Multiple Entities Methods: Return all entries of an entity. Does not take parameters.
- Search Methods: Search methods by name. Case sensitive.

#### **Fixtures Table**

Fixtures table was implemented to hold the fixture data of the teams. It has *Fixture\_ID* as a **primary key**, and *Season\_ID* and *Team\_ID* as a **foreign key**. It also has *points* data as local data.

#### add\_fixture Method

This method takes the respective queries and adds the resulting fixture to the database. This operation is done by INSERT INTO feature in SQL. The said code is shown below.

```
def add_fixture(self, season_id, team_id, points):
    with dbapi2.connect(self.app.config['dsn']) as connection:
        cursor = connection.cursor()
        query = """ INSERT INTO FIXTURES (SEASON_ID, TEAM_ID, POINTS) VALUES
        (%s, %s, %s) """
        cursor.execute(query, (season_id, team_id, points))
        connection.commit()
```

## delete\_fixture Method

This method takes the Fixture\_ID of a query and deletes the resulting fixture from the database. This operation is done by DELETE FROM feature in SQL. The said code is shown below.

#### update\_fixture Method

This method takes the Fixture\_ID of a query and updates the said entry by simply calling the UPDATE feature in SQL.

#### search fixture Method

This method provides the user with all the columns related to the search query. It runs a SELECT query with a WHERE statement to match *Fixture\_ID*. It uses JOIN feature of SQL to display the proper results.

## get\_fixtures Method

This method simply returns all the fixtures in the database. It uses LEFT JOIN feature of SQL to get **season** and **team name** data from the foreign keys.

## **Player Statistics Table**

Player Statistics table was implemented to hold the various statistics data of the players in the database. It has *Statistic\_ID* as a **primary key**, and *Season\_ID* and *Player\_ID* as a **foreign key**. It also has *tackles* and *penalties* 

data as local data. The following code initializes the Team Statistics table.

#### add\_statistic\_player Method

This method takes the respective queries and adds the resulting statistics to the database. This operation is done by INSERT INTO feature in SQL. The said code is shown below.

#### delete\_statistic\_player Method

This method takes the Statistic\_ID of a query and deletes the resulting statistic from the database. This operation is done by DELETE FROM feature in SQL. The said code is shown below.

## update\_statistic\_player Method

This method takes the Statistic\_ID of a query and updates the said entry by simply calling the UPDATE feature in SQL.

#### search\_statistic\_player Method

This method provides the user with all the columns related to the search query. It runs a SELECT query with a WHERE statement to match *Statistic\_ID*. It uses JOIN feature of SQL to display the proper results.

#### get\_statistics\_player Method

This method simply returns all the player statistics in the database. It uses LEFT JOIN feature of SQL to get **season** and **player name** data from the foreign keys.

#### **Team Statistics Table**

Team Statistics table was implemented to hold the various statistics data of the teams in the database. It has *Statistic\_ID* as a **primary key**, and *Season\_ID* and *Team\_ID* as a **foreign key**. It also has *touchdowns* and *rushing yards* data as local data. The following code initializes the Team Statistics table.

```
touchdowns INTEGER NOT NULL,
rushingYards INTEGER NOT NULL
)
""")
connection.commit()
```

#### add statistic team Method

This method takes the respective queries and adds the resulting statistics to the database. This operation is done by INSERT INTO feature in SQL. The said code is shown below.

### delete\_statistic\_team Method

This method takes the Statistic\_ID of a query and deletes the resulting statistic from the database. This operation is done by DELETE FROM feature in SQL. The said code is shown below.

#### update\_statistic\_team Method

This method takes the Statistic\_ID of a query and updates the said entry by simply calling the UPDATE feature in SOL.

## search\_statistic\_team Method

This method provides the user with all the columns related to the search query. It runs a SELECT query with a WHERE statement to match *Statistic\_ID*. It uses JOIN feature of SQL to display the proper results.

#### get statistics team Method

This method simply returns all the team statistics in the database. It uses LEFT JOIN feature of SQL to get **season** and **team name** data from the foreign keys.

## 2.2.5 Parts Implemented by Sefa Eren Şahin

Players, Teams and Squad tables are implemented.

## **Players Table**

This table consists of 4 columns

| Column Name | Data Type | Key         |
|-------------|-----------|-------------|
| PLAYER_ID   | serial    | PRIMARY KEY |
| NAME        | varchar   | none        |
| BIRTHDAY    | date      | none        |
| POSITION    | varchar   | none        |

## Table Initialization

Table is created by following sql code:

```
CREATE TABLE IF NOT EXISTS PLAYERS

( PLAYER_ID serial NOT NULL PRIMARY KEY,

NAME varchar(100) NOT NULL,

BIRTHDAY date NOT NULL,
```

```
POSITION varchar(100) NOT NULL
)
```

#### Selection

If "/players" route is loaded by GET method, players are going to be selected and will be printed to players.html:

```
@app.route('/players', methods=['GET', 'POST'])
def players():
    if request.method == 'GET':
        return render_template('players.html', players=app.players.select_players())
    else:
        name = request.form['name']
        birthday = request.form['birthday']
        position = request.form['position']
        app.players.add_player(name, birthday, position)
    return redirect(url_for('players'))
```

Selection operation is done by the following function which is in players.py:

```
def select_players(self):
    with dbapi2.connect(self.app.config['dsn']) as connection:
        cursor = connection.cursor()
        query = """ SELECT * FROM PLAYERS ORDER BY PLAYER_ID"""
        cursor.execute(query)
        players = cursor.fetchall()
        return players
```

#### **Insert Operation**

A route is defined in order to use Player Adding html page:

```
@app.route('/players/add', methods=['GET', 'POST'])
def add_players():
    return render_template('players_add.html')
```

After the form is filled and submitted in page, form action directs to the following route:

```
@app.route('/players', methods=['GET', 'POST'])
def players():
    if request.method == 'GET':
        return render_template('players.html', players=app.players.select_players())
    else:
        name = request.form['name']
        birthday = request.form['birthday']
        position = request.form['position']
        app.players.add_player(name, birthday, position)
    return redirect(url_for('players'))
```

If "/players" route is loaded by POST method, which is the player addition form's method, player will be added and route will redirect to itself again. If route is loaded by GET method, players.html page will be opened up.

Insertion operation is done by the following function which is in players.py:

#### **Update Operation**

In update operation, route is defined uniquely for the corresponding tuple's player\_id:

```
@app.route('/players/update/<player_id>', methods=['GET', 'POST'])
def update_players(player_id):
    if request.method == 'GET':
        return render_template('players_edit.html',
        player = app.players.get_player(player_id))
    else:
        name = request.form['name']
        birthday = request.form['birthday']
        position = request.form['position']
        app.players.update_player(player_id, name, birthday, position)
        return redirect(url_for('players'))
```

If the route is loaded by GET method, player with corresponding player\_id will be selected to update and route will be directed to players\_edit.html:

```
def get_player(self, player_id):
    with dbapi2.connect(self.app.config['dsn']) as connection:
        cursor = connection.cursor()
        query = """ SELECT * FROM PLAYERS WHERE PLAYER_ID = %s """
        cursor.execute(query, [player_id])
        player = cursor.fetchall()
        return player
```

The form's action in players\_edit.html redirects form to the current route. Since form's method is POST, route is loaded by POST method. Values are requested from form and the update function is called. After that, route redirects to players page. Update operation is done by the following function in players.py:

## **Delete Operation**

Delete operation is very similar to Update operation. Like update, in delete operation, route is defined uniquely for the corresponding tuple's player id.:

```
@app.route('/players/delete/<player_id>', methods=['GET', 'POST'])
def delete_players(player_id):
    app.players.delete_player(player_id)
    return redirect(url_for('players'))
```

After the player is deleted, route redirects to players page. Delete operation is done by the following function in players.py:

```
cursor.execute(query, [player_id])
connection.commit()
```

#### Search Operation

A route is defined in order to search players by player name. Search form is in players.html:

```
@app.route('/players/search', methods = ['GET', 'POST'])
def search_players():
   if request.method == 'GET':
       return redirect(url_for('players_search.html'))
else:
       searchname = request.form['nametosearch']
       return render_template('players_search.html',
       players = app.players.search_player(searchname))
```

Since the form has POST method, after the submission, search name will be requested from form. After searching, results will be listed in players\_search.html.

Searching is done by the following function in players.py:

#### **Teams Table**

This table consists of 4 columns

| Column Name | Data Type | Key                   |
|-------------|-----------|-----------------------|
| TEAM_ID     | serial    | PRIMARY KEY           |
| NAME        | varchar   | none                  |
| LEAGUE_ID   | date      | FK LEAGUES(LEAGUE_ID) |

### Table Initialization

Table is created by following sql code:

```
CREATE TABLE IF NOT EXISTS TEAMS

(

TEAM_ID serial NOT NULL PRIMARY KEY,

NAME varchar(100) NOT NULL,

LEAGUE_ID int NOT NULL REFERENCES LEAGUES(LEAGUE_ID)

)
```

#### Selection

If "/teams" route is loaded by GET method, teams are going to be selected and will be printed to teams.html:

```
@app.route('/teams', methods=['GET', 'POST'])
def teams():
   if request.method == 'GET':
       return render_template('teams.html', teams = app.teams.select_teams())
```

```
else:
   name = request.form['name']
   league_id = request.form['league_id']
   app.teams.add_team(name, league_id)
return redirect(url_for('teams'))
```

Selection operation is done by the following function which is in teams.py:

```
def select_teams(self):
    with dbapi2.connect(self.app.config['dsn']) as connection:
        cursor = connection.cursor()
        query = """ SELECT * FROM TEAMS ORDER BY TEAM_ID """
        cursor.execute(query)
        connection.commit()

    teams = cursor.fetchall()
    return teams
```

#### **Insert Operation**

A route is defined in order to use Team Adding html page Leagues are selected and added to Dropdown Menu since League\_id is foreign key.:

```
@app.route('/teams/add', methods=['GET', 'POST'])
def add_teams():
    return render_template('teams_add.html', leagues = app.leagues.get_leagues())
```

After the form is filled and submitted in page, form action directs to the following route:

```
@app.route('/teams', methods=['GET', 'POST'])
def teams():
    if request.method == 'GET':
        return render_template('teams.html', teams = app.teams.select_teams())
else:
        name = request.form['name']
        league_id = request.form['league_id']
        app.teams.add_team(name,league_id)
    return redirect(url_for('teams'))
```

If "/teams" route is loaded by POST method, which is the team addition form's method, team will be added and route will redirect to itself again. If route is loaded by GET method, teams.html page will be opened up.

Insertion operation is done by the following function which is in teams.py:

```
def add_team(self, name, league_id):
    with dbapi2.connect(self.app.config['dsn']) as connection:
        cursor = connection.cursor()
        query = """ INSERT INTO TEAMS (NAME, LEAGUE_ID) VALUES (%s, %s) """
        cursor.execute(query, (name, league_id))
        connection.commit()
```

## **Update Operation**

In update operation, route is defined uniquely for the corresponding tuple's team id.:

```
@app.route('/teams/update/<team_id>', methods=['GET', 'POST'])
def update_teams(team_id):
   if request.method == 'GET':
        return render_template('teams_edit.html', team = app.teams.get_team(team_id),
        leagues = app.leagues.get_leagues())
else:
```

```
name = request.form['name']
league_id = request.form['league_id']
app.teams.update_team(team_id, name, league_id)
return redirect(url_for('teams'))
```

If the route is loaded by GET method, team with corresponding team\_id will be selected to update and route will be directed to teams\_edit.html:

```
def get_team(self, team_id):
    with dbapi2.connect(self.app.config['dsn']) as connection:
        cursor = connection.cursor()
        query = """ SELECT * FROM TEAMS WHERE TEAM_ID = %s """
        cursor.execute(query, [team_id])
        connection.commit()
        team = cursor.fetchall()
        return team
```

The form's action in teams\_edit.html redirects form to the current route. Since form's method is POST, route is loaded by POST method. Values are requested from form and the update function is called. After that, route redirects to teams page. Update operation is done by the following function in teams.py:

#### **Delete Operation**

Delete operation is very similar to Update operation. Like update, in delete operation, route is defined uniquely for the corresponding tuple's team id.:

```
@app.route('/teams/delete/<team_id>', methods=['GET', 'POST'])
def delete_teams(team_id):
   app.teams.delete_team(team_id)
   return redirect(url_for('teams'))
```

After the team is deleted, route redirects to players page. Delete operation is done by the following function in teams.py:

```
def delete_team(self, team_id):
    with dbapi2.connect(self.app.config['dsn']) as connection:
        cursor = connection.cursor()
        query = """ DELETE FROM TEAMS WHERE TEAM_ID = %s """
        cursor.execute(query, [team_id])
        connection.commit()
```

## Search Operation

A route is defined in order to search teams by team name. Search form is in teams.html:

```
@app.route('/teams/search', methods = ['GET', 'POST'])
def search_teams():
   if request.method == 'GET':
       return redirect(url_for('teams_search.html'))
   else:
```

```
searchname = request.form['nametosearch']
return render_template('teams_search.html',
teams = app.teams.search_team(searchname))
```

Since the form has POST method, after the submission, search name will be requested from form. After searching, results will be listed in teams search.html.

Searching is done by the following function in teams.py:

```
def search_team(self, name):
    with dbapi2.connect(self.app.config['dsn']) as connection:
        cursor = connection.cursor()
        query = """ SELECT * FROM TEAMS WHERE NAME LIKE %s ORDER BY TEAM_ID """
        cursor.execute(query, ['%'+name+'%'])
        teams = cursor.fetchall()
        return teams
```

## **Squads Table**

This table consists of 4 columns

| Column Name | Data Type | Key                   |
|-------------|-----------|-----------------------|
| SQUAD_ID    | serial    | PRIMARY KEY           |
| TEAM_ID     | int       | FK TEAMS(TEAM_ID)     |
| PLAYER_ID   | int       | FK PLAYERS(PLAYER_ID) |
| KIT_NO      | int       | none                  |

#### Table Initialization

Table is created by following sql code:

```
CREATE TABLE IF NOT EXISTS SQUADS

(

SQUAD_ID serial NOT NULL PRIMARY KEY,

TEAM_ID int NOT NULL REFERENCES TEAMS(TEAM_ID),

PLAYER_ID int NOT NULL UNIQUE REFERENCES PLAYERS(PLAYER_ID),

KIT_NO int NOT NULL
)
```

### Selection

If "/squads" route is loaded by GET method, squads are going to be selected and will be printed to squads.html:

Selection is made in a way that, instead of using team\_id and player\_id, team name and player name corresponding to their id's are selected using LEFT JOIN. Selection operation is done by the following function which is in squads.py:

#### **Insert Operation**

A route is defined in order to use Squad Adding html page. Teams and Players are selected and added to Dropdown Menus since they're foreign keys.:

```
@app.route('/squads/add', methods=['GET', 'POST'])
def add_squads():
    return render_template('squads_add.html', teams = app.teams.select_teams(),
    players = app.squads.get_players())
```

After the form is filled and submitted in page, form action directs to the following route:

If "/squads" route is loaded by POST method, which is the squad addition form's method, team will be added and route will redirect to itself again. If route is loaded by GET method, squads.html page will be opened up.

Insertion operation is done by the following function which is in squads.py:

## **Update Operation**

In update operation, route is defined uniquely for the corresponding tuple's squad\_id.:

```
@app.route('/squads/update/<squad_id>', methods=['GET', 'POST'])
def update_squads(squad_id):
    if request.method == 'GET':
        return render_template('squads_edit.html',squad=app.squads.get_squad(squad_id),
        teams = app.teams.select_teams(), players = app.players.select_players())
```

```
else:
    team_id = request.form['team_id']
    player_id = request.form['player_id']
    kit_no = request.form['kit_no']
    app.squads.update_squad(squad_id, team_id, player_id, kit_no)
    return redirect(url_for('squads'))
```

If the route is loaded by GET method, team with corresponding squad\_id will be selected to update and route will be directed to squads\_edit.html:

```
def get_squad(self, squad_id):
    with dbapi2.connect(self.app.config['dsn']) as connection:
        cursor = connection.cursor()
        query = """ SELECT * FROM SQUADS WHERE SQUAD_ID = %s """
        cursor.execute(query, [squad_id])
        connection.commit()
        squad = cursor.fetchall()
        return squad
```

The form's action in squads\_edit.html redirects form to the current route. Since form's method is POST, route is loaded by POST method. Values are requested from form and the update function is called. After that, route redirects to squads page. Update operation is done by the following function in squads.py:

### **Delete Operation**

Delete operation is very similar to Update operation. Like update, in delete operation, route is defined uniquely for the corresponding tuple's squad id.:

```
@app.route('/squads/delete/<squad_id>', methods=['GET', 'POST'])
def delete_squads(squad_id):
    app.squads.delete_squad(squad_id)
    return redirect(url_for('squads'))
```

After the team is deleted, route redirects to squads page. Delete operation is done by the following function in squads.py:

```
def delete_squad(self, squad_id):
    with dbapi2.connect(self.app.config['dsn']) as connection:
        cursor = connection.cursor()
        query = """ DELETE FROM SQUADS WHERE SQUAD_ID = %s """
        cursor.execute(query, [squad_id])
        connection.commit()
```

## Search Operation

A route is defined in order to search and filter squads by team name. Searching is made in a way that in squads.html, team names are selected and added to a dropdown list. And squads can be filtered by selecting team name. Search form is in squads.html:

```
@app.route('/squads/search', methods = ['GET', 'POST'])
def search_squads():
    if request.method == 'GET':
        return redirect(url_for('squads_search.html'), teams = app.squads.get_teams())
    else:
        team_id = request.form['name']
        return render_template('squads_search.html', teams = app.squads.get_teams(),
        squads = app.squads.search_squad(team_id))
```

Team names ae selected by the following function in squads.py. This function selects team names distinctly. To obtain team name corresponding to team\_id, LEFT JOIN is used.:

Since the form has POST method, after the submission, search name will be requested from form. After searching, results will be listed in squads\_search.html.

Searching is done by the following function in squads.py:

## **Installation Guide**

American Football Database Project coded in Python using *Flask* web framework. In this part installation instructions of our project will be given.

# 3.1 Package Requirements

## **3.1.1 Python**

Python 3.4.x required and it can be installed from https://www.python.org/downloads/ page.

Note: Many Linux distributions comes with python3 package installed.

## 3.1.2 Flask

Flask can be downloaded from http://flask.pocoo.org/ or could be simply installed via pip package manager via following command:

pip install Flask

## 3.1.3 Psycopg2

Psycopg2 can be downloaded from http://initd.org/psycopg/ or could be installed via pip package manager via following command:

pip install psycopg2

## 3.1.4 PostgreSQL

PostgreSQL can be downloaded from http://www.postgresql.org/download/